# **Zeichnen einer Zwei Punkt Linie**

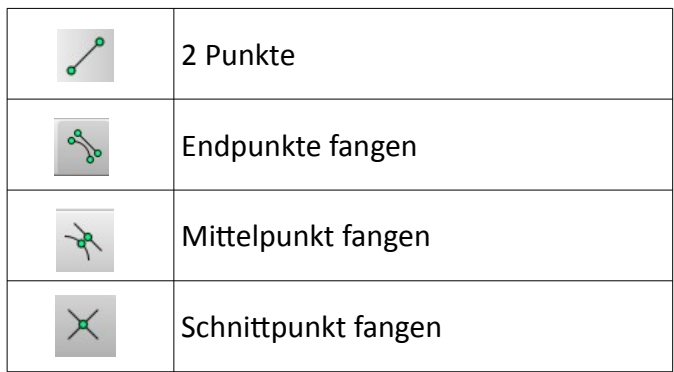

### **BEACHTE:**

**Belesen Sie sich erst zu den relativen kartesischen und relativen polaren Koordinaten sowie zum Fang.**

## **→ Generelle Informationen zum Zeichnen**

### **→ Hinweise zum Fang**

## **Anmerkung:**

Verwenden Sie zur Eingabe stets relative kartesische ODER relative polare Koordinaten. Diese beginnen mit einem @ - Zeichen.

## **Ablauf:**

- wählen Sie die Ebene auf der Sie zeichnen möchten
- klicken Sie auf das Symbol im Werkzeugkasten "Linie" (wie oben zu sehen)
- klicken Sie irgendwo in der Zeichenfläche ODER setzen Sie an eine andere vorhandene Linie an
	- soll dabei am ENDE einer vorhandenen Linie angeschlossen werden, dann muss "Endpunkt fangen" aktiv sein
	- soll die neue Linie in der Mitte einer vorhandenen Linie starten, dann muss "Mittelpunkt fangen" aktiv sein
	- startet die neue Linie an einem Schnittpunkt von zwei schon vorhandenen Linien, so muss "Schnittpunkt fangen" aktiv sein
- klicken Sie mit der Maus rechts unten in die Zeile "Befehl" darüber steht jetzt was für eine Eingabe erwartet wird

Hier ein paar Beispiele: relative kartesische Koordinaten

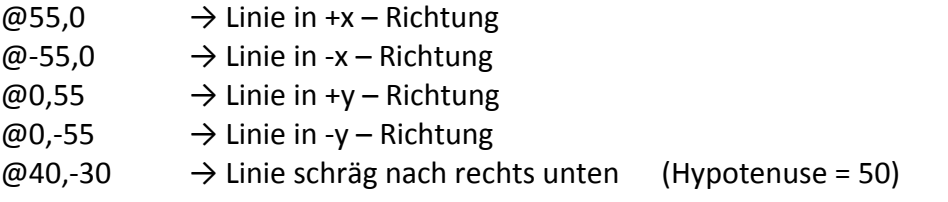

das selbe Ergebnis mit relativen polaren Koordinaten:

- $@55<0$   $\rightarrow$  Linie in +x Richtung
- $@55<180$   $\rightarrow$  Linie in -x Richtung
- $@55 < 90$   $\rightarrow$  Linie in +y Richtung
- $@55 < -90$   $\rightarrow$  Linie in -y Richtung
- @50<-36.87 → Linie schräg nach rechts unten